# **DipoleDesigner**

### *(Version 4.0.0 -- Revised January 5, 2013)*

#### **Introduction**

*DipoleDesigner* is a simple program for calculating the dimensions of half-wave dipole antennas. The program will calculate the dimensions for the following types of dipole antennas:

- Standard Half-Wave Dipole.
- Off-Center Fed (OCF) Dipole (a.k.a. Windom).
- Coaxial dipole (a.k.a. Double Bazooka).

#### **Installation**

Run the installation package file, *DipoleDesignerSetup.exe*. This will install *DipoleDesigner.exe* and all required supporting files on your computer. The installer will suggest a default location for the program file. You may change the location or leave it at the default, it does not matter. However, the *DipoleDesigner.rtf* file MUST be located in the same directory as the *DipoleDesigner.exe* file.

#### **Program Operation**

#### **Standard Half-Wave Dipole**

When the program starts, the window shown in **Figure 1** is displayed. This window allows you to calculate the dimensions of a standard half-wave dipole.

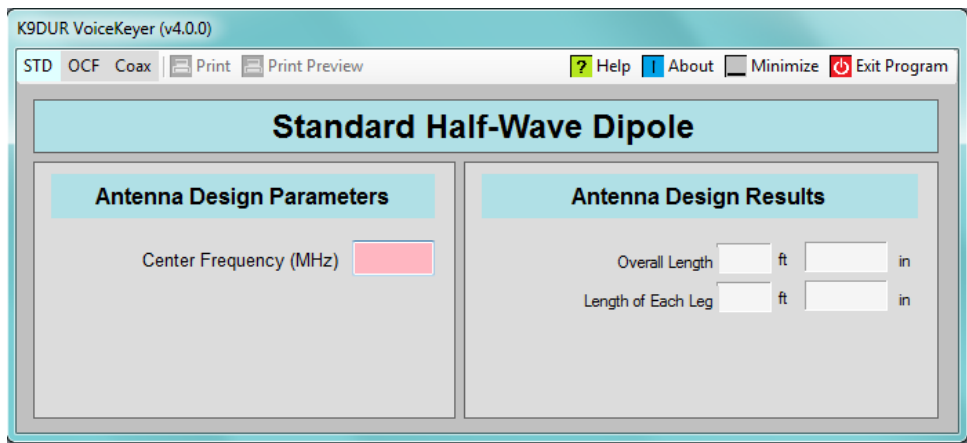

**Figure 1 – Standard Dipole Window**

Enter the desired center frequency of the dipole in MHz and the antenna dimensions will be calculated & displayed automatically.

#### **Off-Center Fed Dipole (Windom)**

Clicking on the *OCF* button on the toolbar will cause the window shown in **Figure 2** to be displayed. This window allows you to calculate the dimensions of an off-center fed (OCF) dipole.

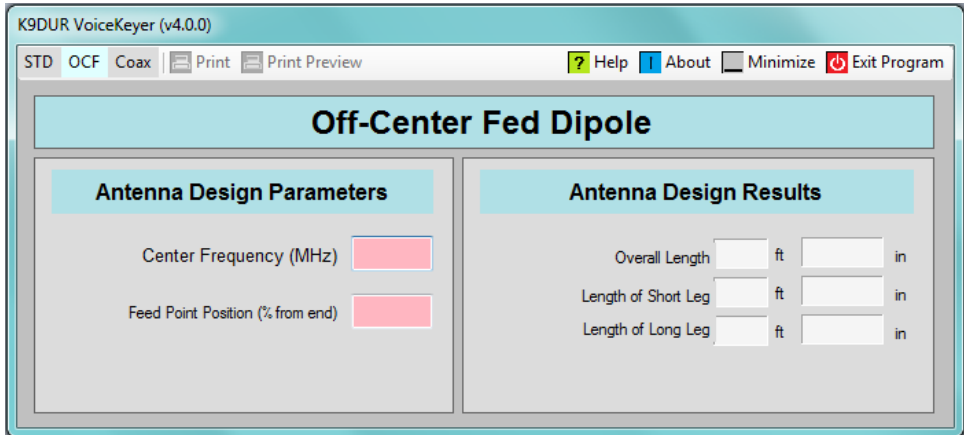

**Figure 2 – Off-Center Fed Dipole**

Enter the desired center frequency of the dipole in MHz and enter the feedpoint position expressed as a percentage of the total length from one end. Values of 1% to 49% may be entered. When both values have been entered, the antenna dimensions will be calculated & displayed automatically.

#### **Coaxial Dipole (Double Bazooka)**

Clicking on the *Coax* button on the toolbar will cause the window shown in **Figure 3** to be displayed. This window allows you to calculate the dimensions of a coaxial dipole. This antenna is often referred to as a double-bazooka antenna.

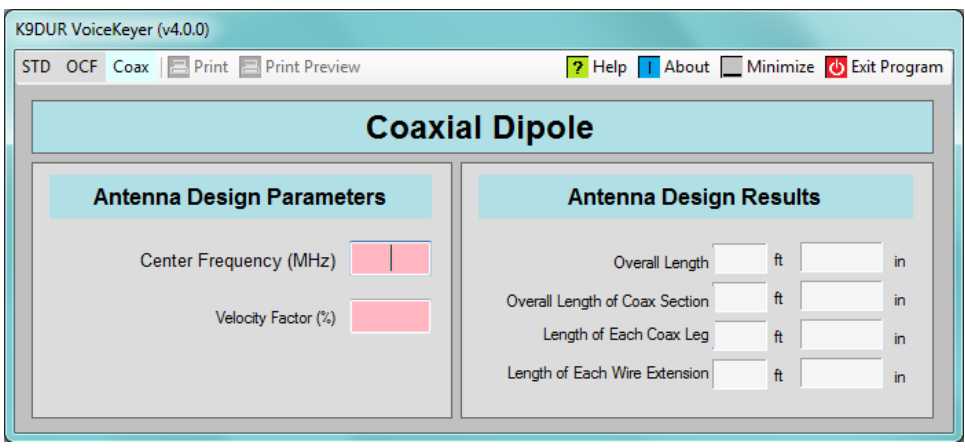

**Figure 3 – Coaxial Dipole**

Enter the desired center frequency of the dipole in MHz and enter the velocity factor in percent of the coax used for the center portion of the antenna. Values of 1% to 99% may be entered. When both values have been entered, the antenna dimensions will be calculated & displayed automatically.

#### **Toolbar**

The toolbar contains the following buttons & controls (left-to-right):

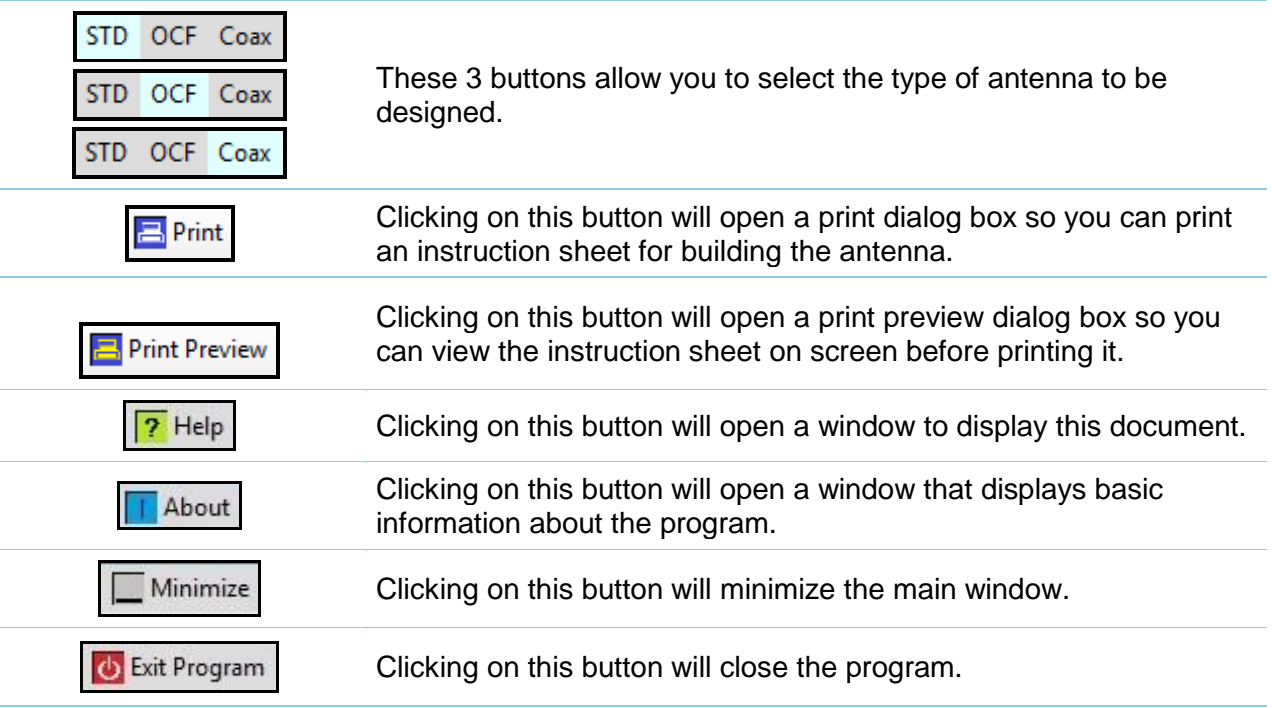

#### **About the Author**

*VoiceKeyer.exe* was written by Ray Andrews, K9DUR.

Ray holds an Amateur Extra class license and was first licensed in April 1960. He currently resides in West Terre Haute, IN, and is a retired electronic design engineer and software developer. He operates a small custom software consulting business just to keep him out of mischief between camping trips.

For more information, visit Ray's web pages:

http://**k9dur.info** [http://www.rnaconsultingservices.com](http://www.rnaconsultingservices.com/)

#### -------------------------------------------------------

#### **Revision History**

V4.0.0 – January 5, 2013 – Complete re-write.

## **K9DUR Software License Agreement**

Software written by Ray Andrews, K9DUR, for amateur radio use may be freely copied by any licensed amateur radio operator for their own personal use.

Other than the cost of the distribution media, no fee may be charged for the distribution of the software to any other party or parties.

No commercial use of the software may be made by any party without the express written consent of:

RNA Consulting Services, LLC Post Office Box 82 West Terre Haute, IN 47885-0082.

Although the software is free, it is not open source. The programming techniques used in the development of the software are proprietary to RNA Consulting Services, LLC. The software may not be reverse engineered or de-compiled for any purpose.

No warranty, expressed or implied, is conveyed for the use of the software or for the installation of the software on any computer.